## **Control the Digital Input I/O Tags (DI) (HI/Monitoring and Controlling of D2000 System Objects/Old Control Windows)**

Controlling digital input I/O Tags (DI)

## **!!! OLD CONTROL WINDOWS !!!**

Clicking a graphic object with an I/O tag of DI type connected to control (the user has insufficient access rights) opens the following control window.

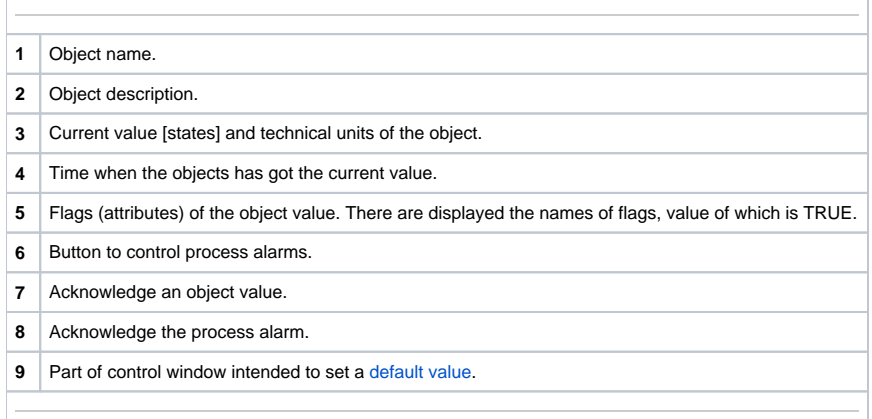

## <span id="page-0-0"></span>Default value of digital input I/O Tags (DI)

Checking the **Use default value** checkbox allows to use a default value. Control window will be enhanced with controls allowing to control the default value. I/O Tag value can be replaced with a value of another object (so-called control object), or can be set manually by operator of process [D2000 HI](https://doc.ipesoft.com/display/D2DOCV22EN/D2000+HI+-+Human+Interface) in the following part of control window.

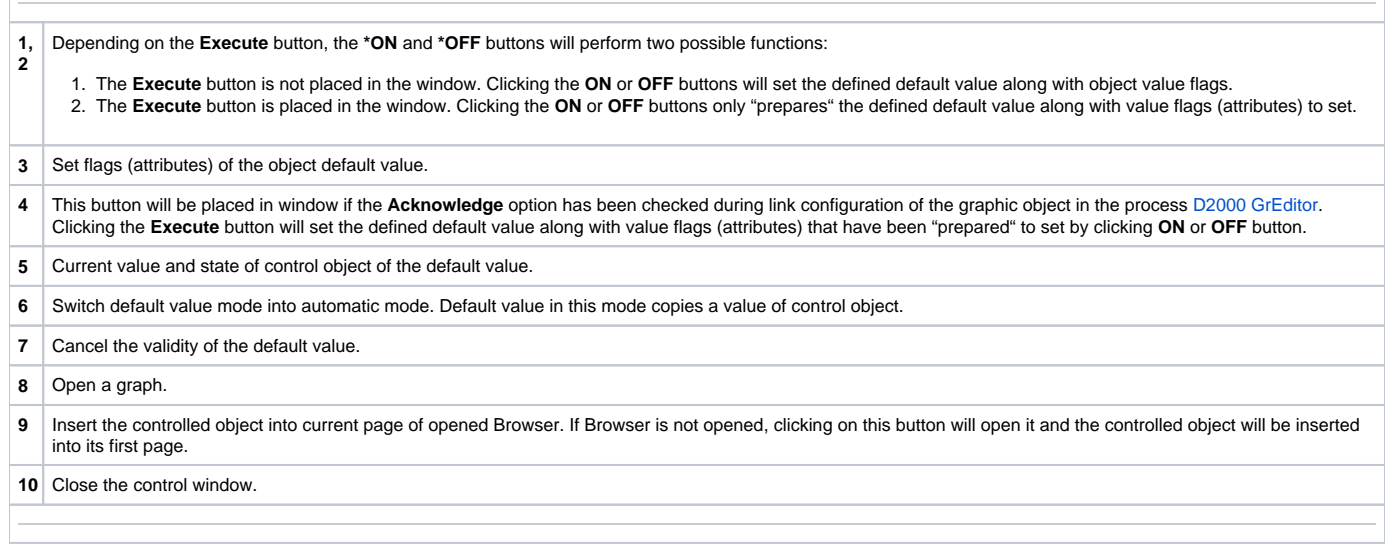

## Note

Captions of the \* **ON** and **OFF** buttons depend on the object definition (status text that is assigned to object). If a status text is not assigned to given object, the button captions depend on the system text configuration. Default button captions are shown in the figure.